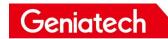

## **System Upgrade Instruction**

The system upgrade tool is placed in the firmware folder. After connecting the board to the computer host through the USB cable, setting the S1 to the Internal Boot mode (Development), then double click the flash.bat file, the upgrade progress is loaded and automatic running.

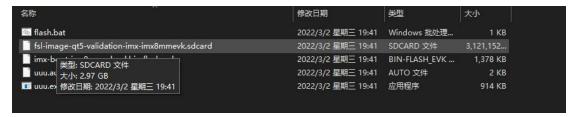

Emai: <a href="mailto:support@geniatech.com">support@geniatech.com</a> Tel: (+ 86) 755 86028588